## TRAINING WORKSHOP ON DATA AND MAPS @ CDD

JONATHAN PHILLIPS, HARVARD UNIVERSITY

1- Introduction

### What Does a Map Communicate?

### **D** In pairs:

- $\blacksquare$  Think of some important issue that affects Ghana  $\blacksquare$ maybe an issue from your own work
- What information/data can help you describe and measure that issue?
- **n** Draw the best map you can of Ghana that represents that issue and its data

### What Does a Map Communicate?

### **D** In pairs:

- $\blacksquare$  Think of some important issue that affects Ghana
- What information/data can help you describe and measure that issue?
- Draw the best map you can of Ghana that represents that issue and its data
- □ Share your Map with another pair:
	- **□ Can you tell what the map represents?**
	- **How would you improve the map?**

### Workshop Objectives

- □ Improve data 'numeracy' and map `literacy'
	- **■** Know where to look online for data and maps
- □ Ensure everyone can read and produce a basic digital map
	- **□** And that you know where to search for help
- □ Gain skills in reliable spatial data collection So CDD can be a *producer* of data and maps
- $\Box$  Improve data analysis and mapping skills
	- **□** So you can better answer policy questions
- □ Innovate! We'll start a new project to collect road quality data and display it on maps

## The Data and Mapping Process

#### Primary Data Collection

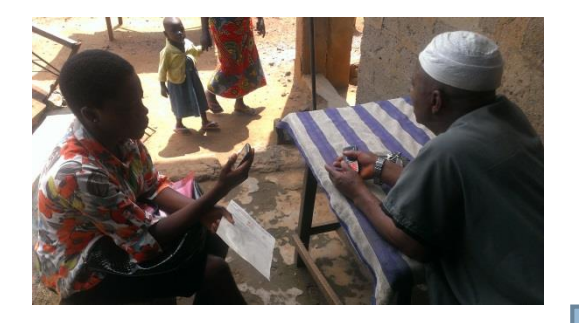

#### Secondary Data Collection

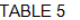

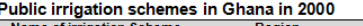

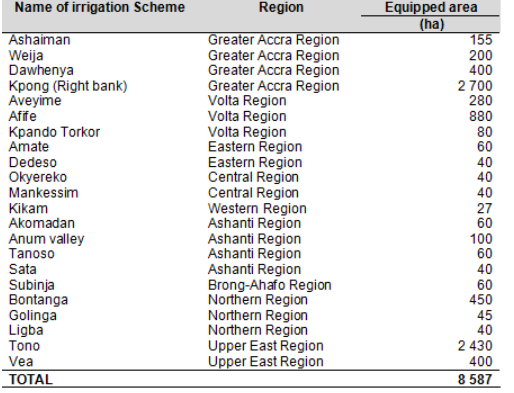

#### Data Processing and Mapping

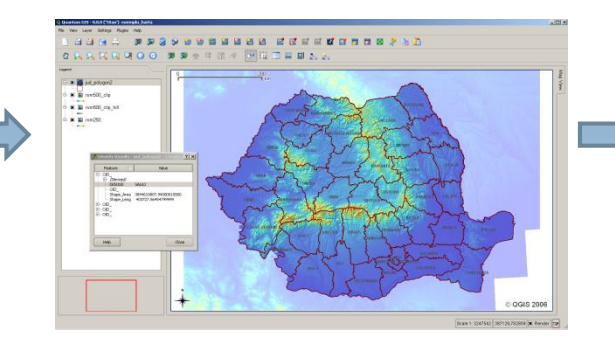

#### Sharing Data Online

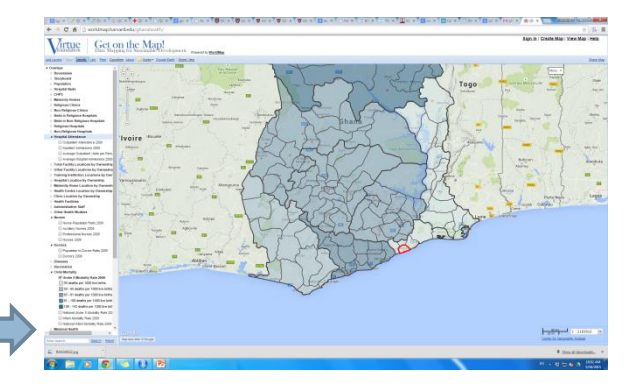

### Embedding Maps in Reports

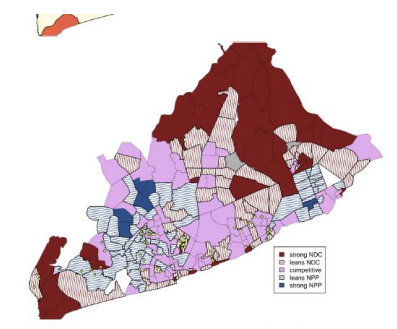

Figure 2: Greater Accra urban area: (a) the top panel shades the 238 urban Electoral Areas (or wards) by their majority ethnic group; (b) the bottom panel shades Electoral Areas by 2008 presidential vote share. "Strong" areas are where each party received more than 65%, "lean" where each received between 55% and 65%, and "competitive" where neither received more than 55%. Points in each panel show the centroids of the clusters of survey respondents. Gray shading indicates missing data.

## The Data and Mapping Process

#### Primary Data Collection

### **ODK** Data Processing and Mapping **Kobo Toolkit Contour Cameras**

#### Secondary Data Collection

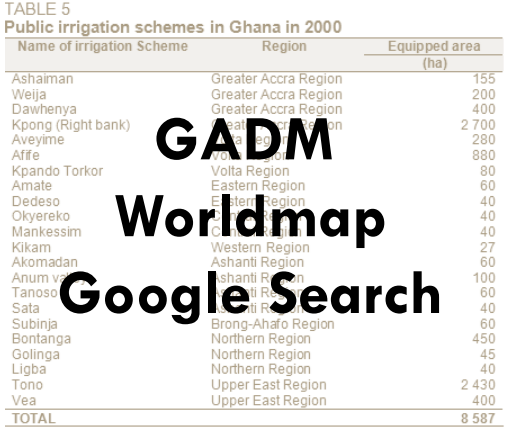

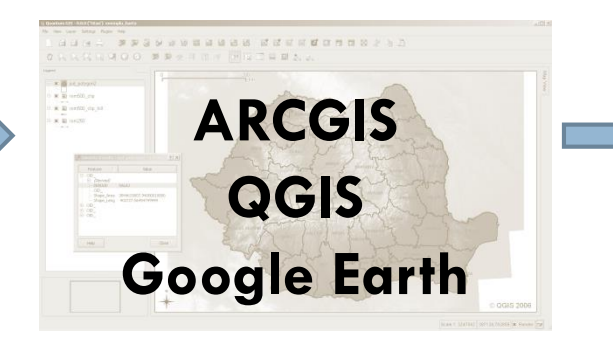

### Sharing Data Online

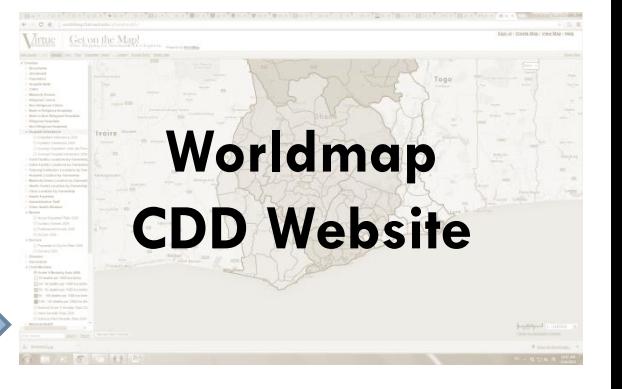

### Embedding Maps in Reports

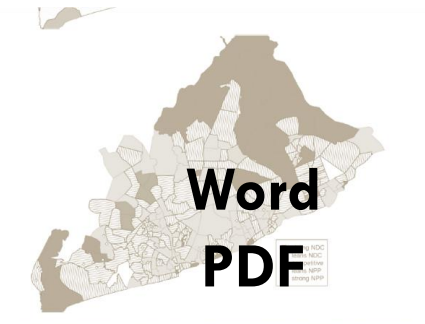

Greater Accra urban area: (a) the top panel shades the 238 urban Electoral Areas (or wards) b their majority ethnic group; (b) the bottom panel shades Electoral Areas by 2008 presidential vote share. 'Strong" areas are where each party received more than 65%, "lean" where each received between 55% and 65%, and "competitive" where neither received more than 55%. Points in each panel show the centroids of the clusters of survey respondents. Gray shading indicates missing data.

### **Terminology**

- $\Box$  `Spatial' anything that has a location in space
- $\Box$  `Georeferenced' data Data that has a location attached to it
- □ 'Geographic Information System' (GIS) "Set of tools for collecting, storing, retrieving at will, transforming and displaying spatial data from the real world for a particular set of purposes" (Burrough)
- $\Box$  `Shapefile' The main file/document type for storing maps and GIS data

### **Paid Maternal Leave: Almost Everywhere**

The United States is one of only eight countries, out of 188 that have known policies, without paid leave.

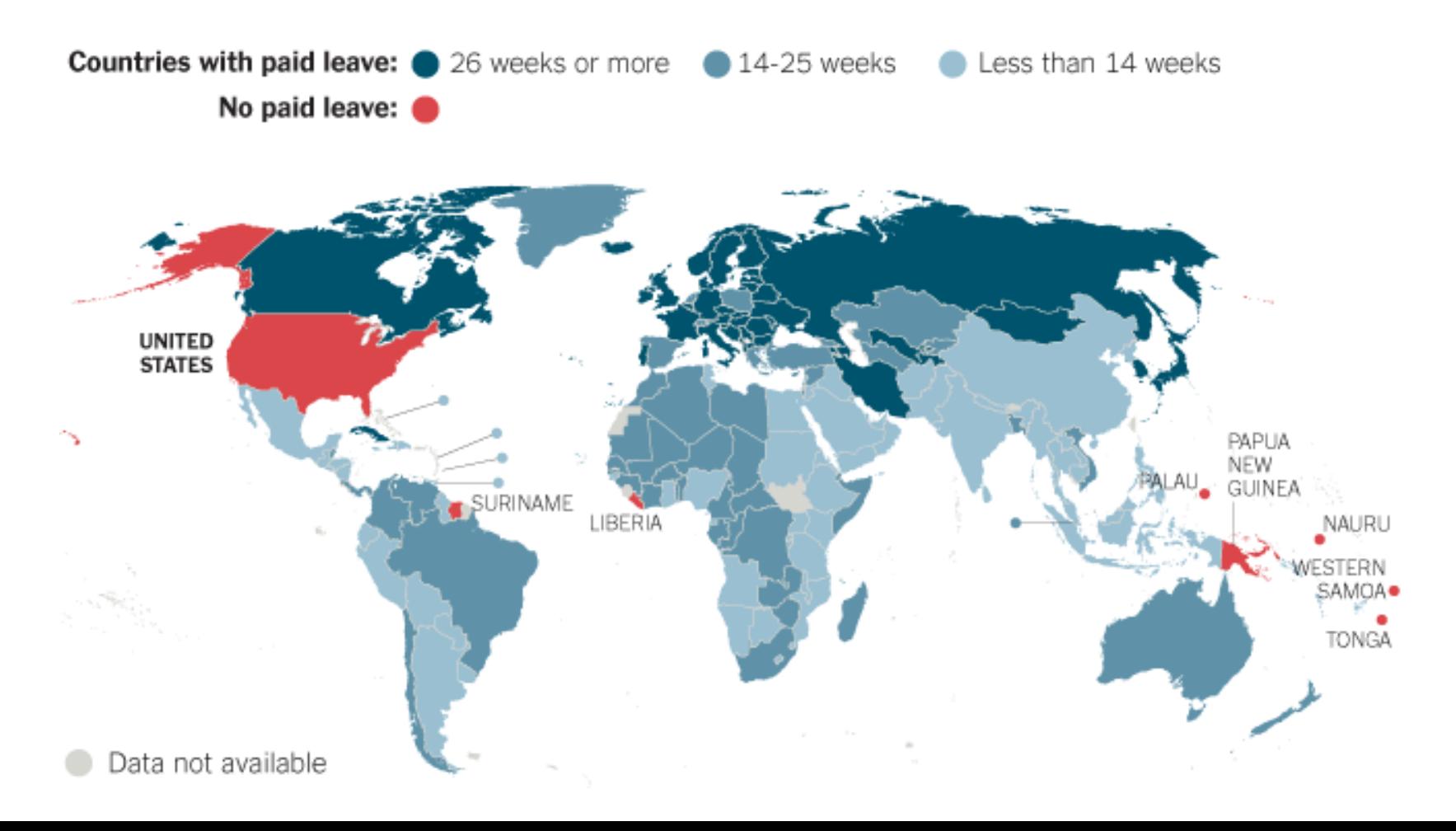

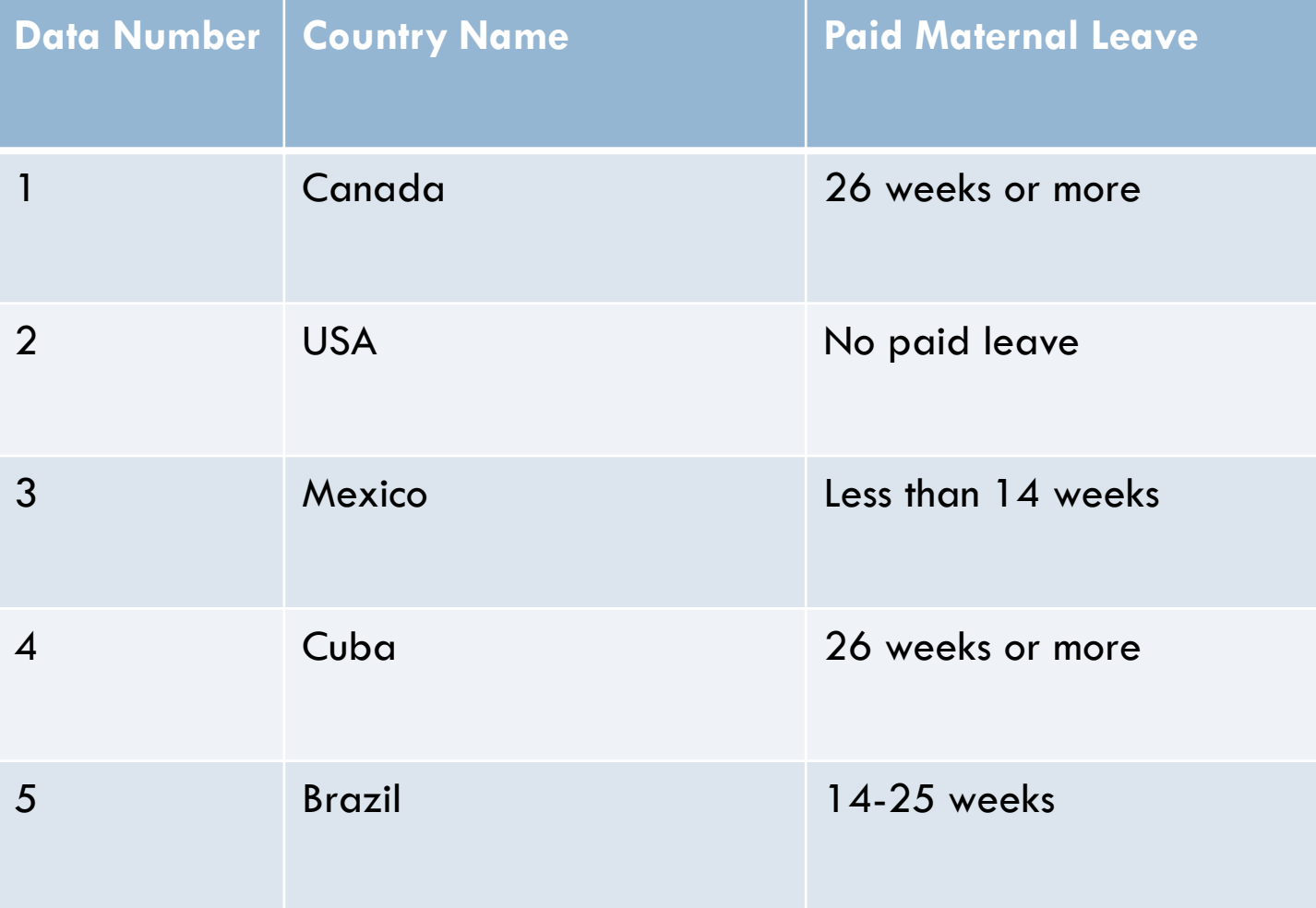

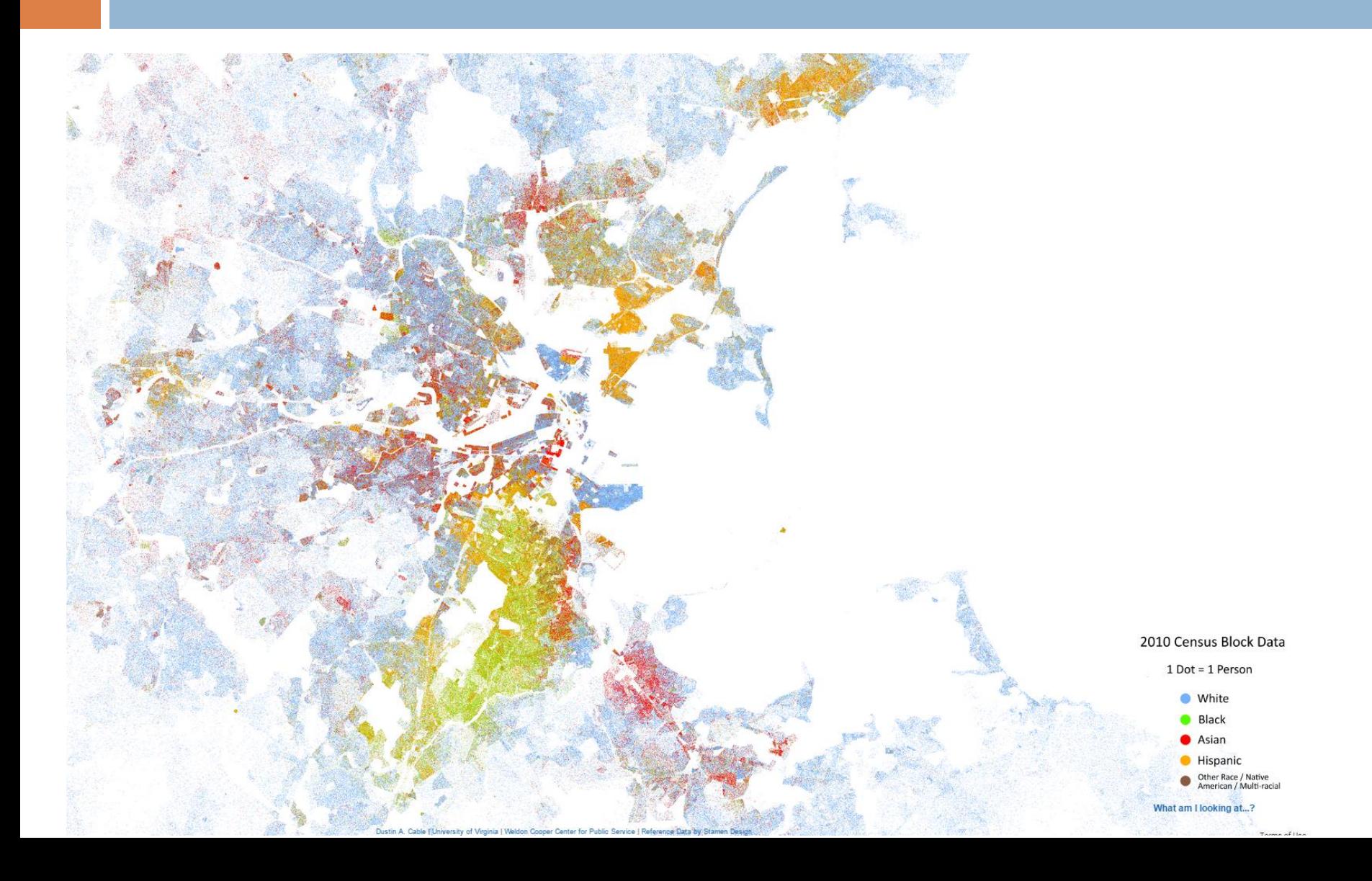

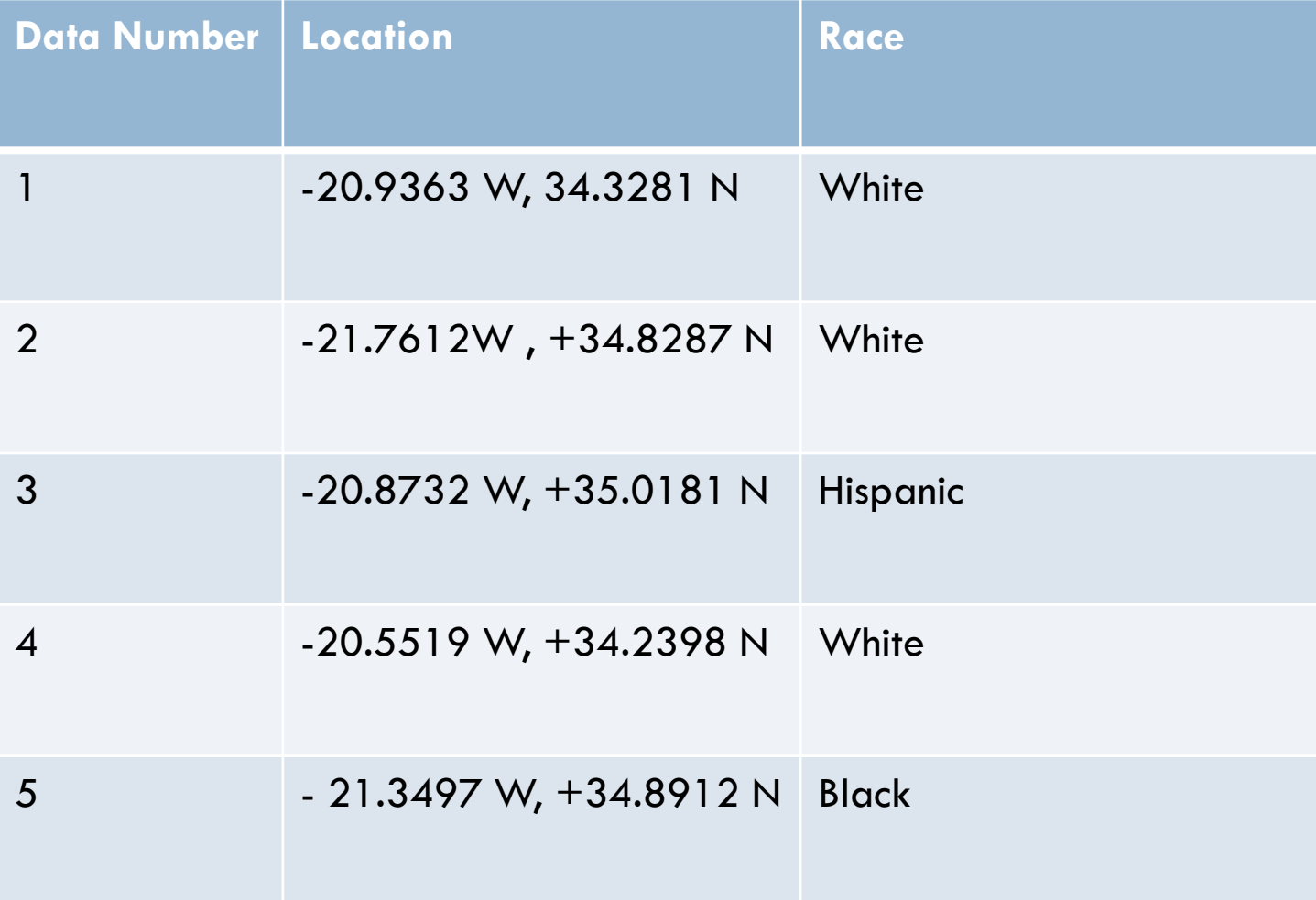

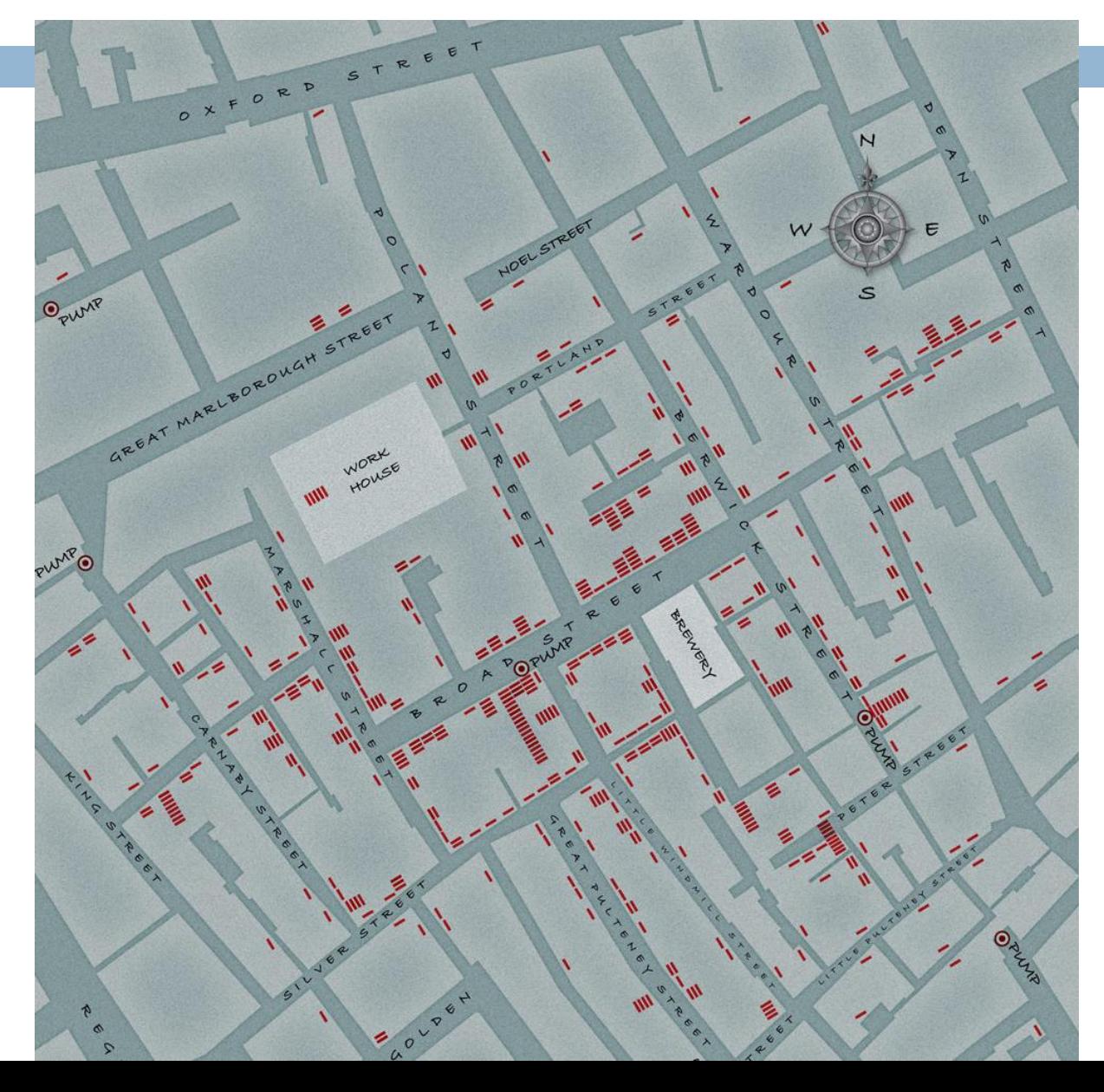

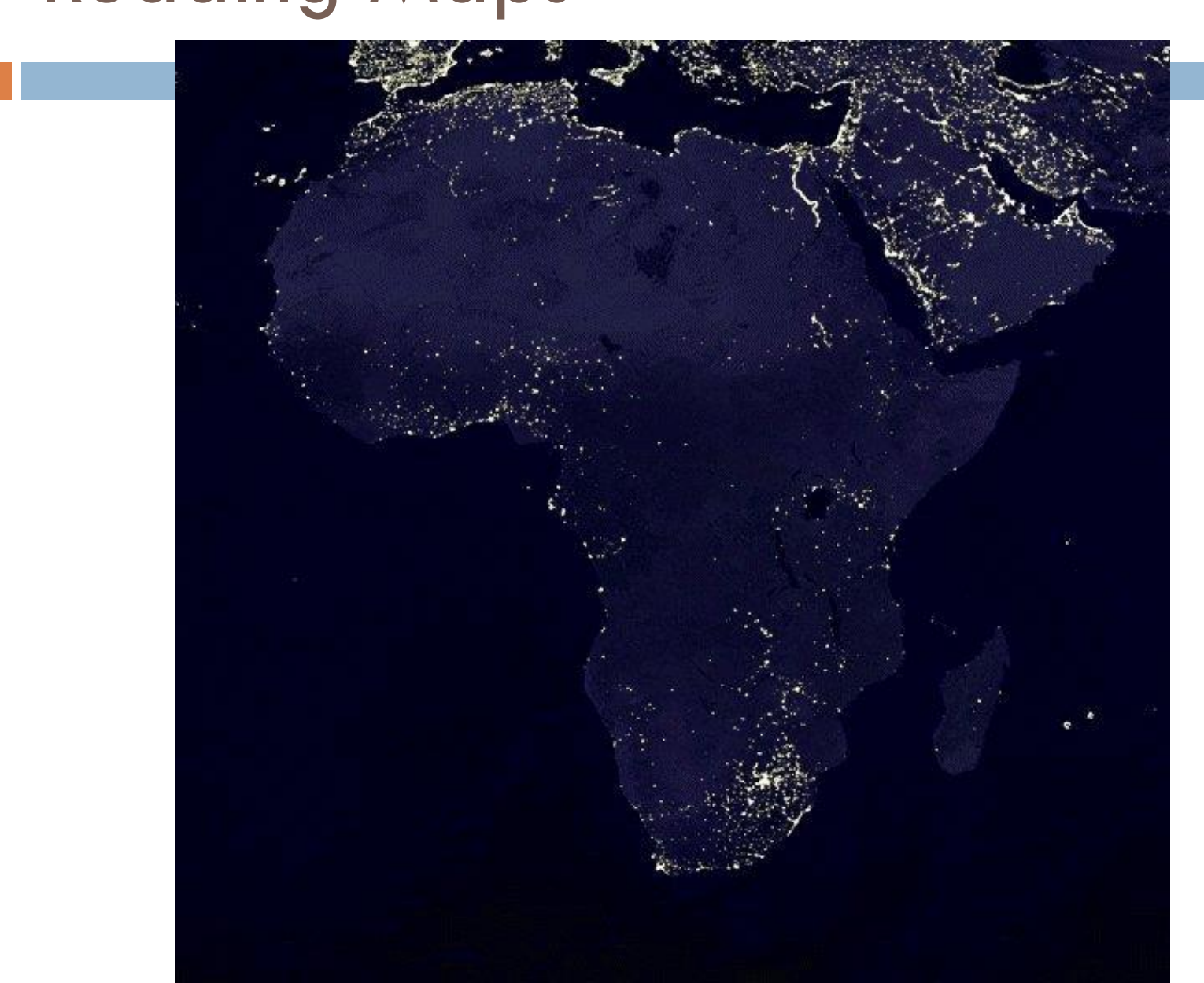

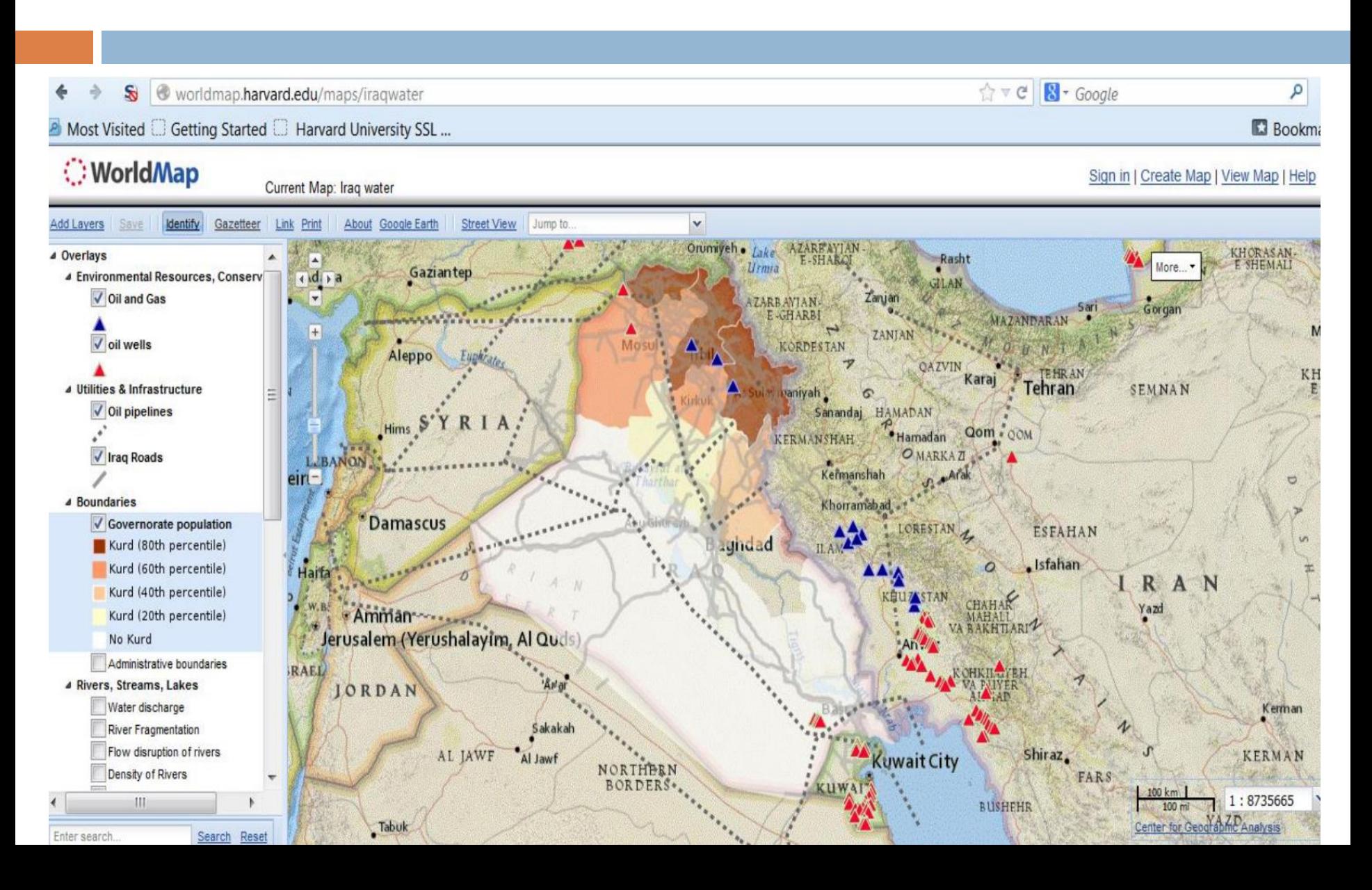

### Elements of Maps

- Scale What Part of the World do we Want to Represent?
- $\Box$  Data Shape Areas, Points, Lines, Raster?
- □ Colours Meaningful or just pretty?
- □ Data Unit Number, Percentage, Categories?
- □ Background Blank, Country outlines, street maps?
- □ Orientation Compass, Scale, Labels?

# Spatial Types

- □ Vector Data
	- **E** Points
	- $\blacksquare$  Lines
	- Areas
- □ Raster Data
	- A regular grid
	- **Each square has a** value

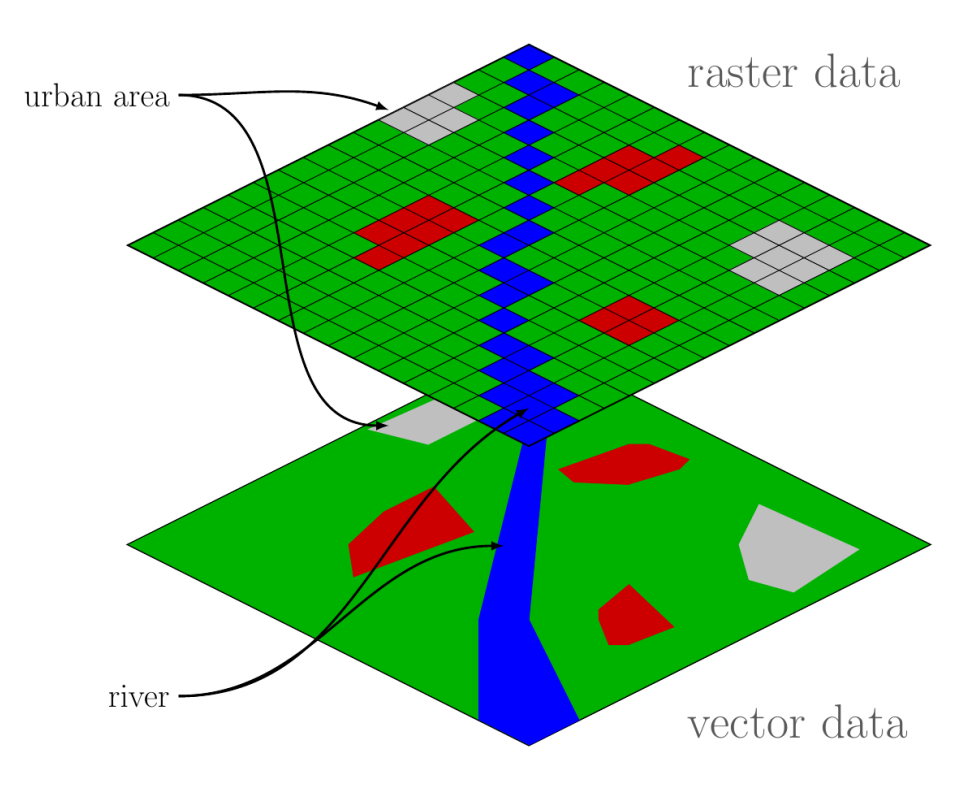

## Data Types

- □ We can display ANY type of data on maps
- $\Box$  It's crucial to pick the best data type for the point you want to communicate:
	- Raw numbers (count) data (eg. 24 cases of fraud)
	- **P** Percentages (eg.  $20\%$ ;  $\%$  of what??)
	- Density (eg. 100 people per km<sup>2</sup>)
	- Rates (eg. 1,000 accidents per month)
	- Unordered Categories (eg. Car, Rail, Bicycle)
	- **□ Ordered Categories (eg. Agree, Neutral, Disagree)**
	- Binary (eg. Yes/No)

## Thinking in `Layers'

- Usually we want to combine multiple *types* of data from multiple sources to conduct our analysis
- □ So we need to `layer' the data on top of each other to compare
- $\Box$  This enables us to investigate spatial relationships
	- **E** Eg. are there more hospitals in Upper West than Upper East?
	- **E** Eg. Do more people vote if they live near a polling station?

### Thinking in `Layers'

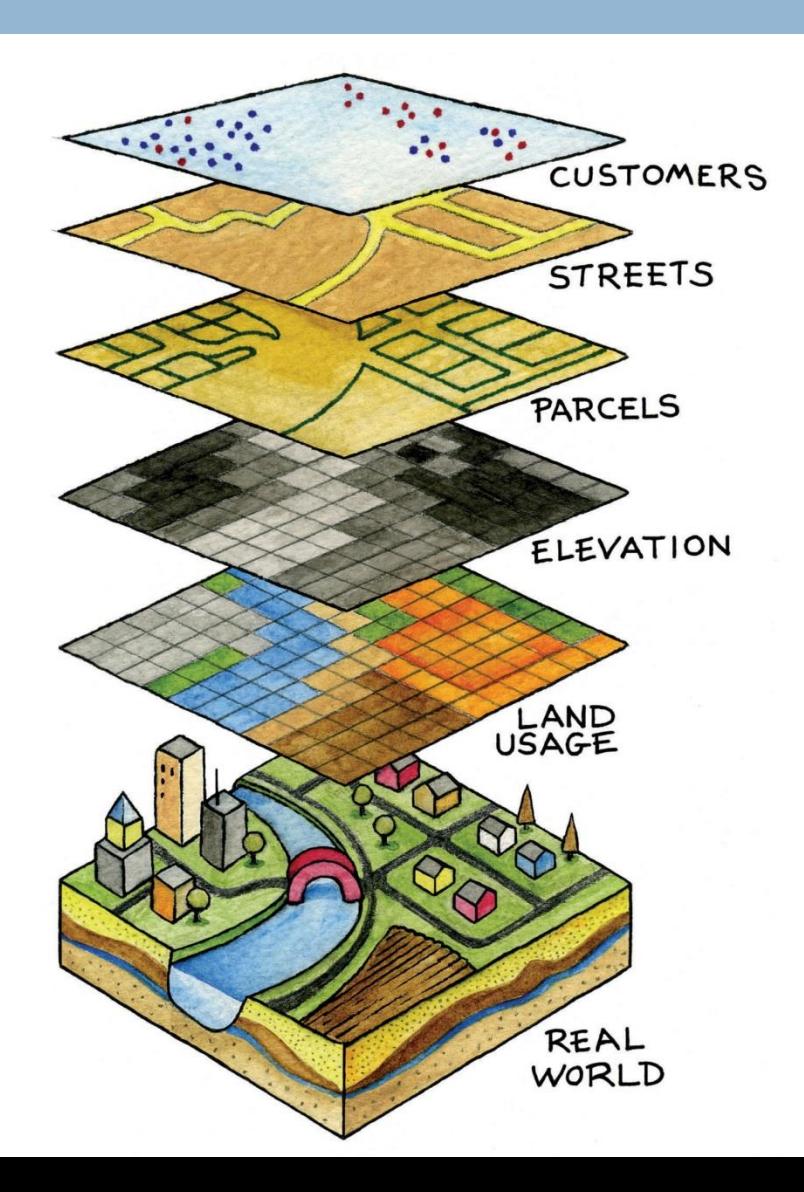

## Thinking Spatially

- $\Box$  How do we know the location of something in space?
	- $\blacksquare$  We need a common language to talk about space
	- $\blacksquare$  We use longitude, latitude  $=$  x, y
	- **Possibly also z for height**
- □ So every piece of our data needs to be linked to an x, y location
	- **P** Points have a single x, y
	- $\blacksquare$  Areas have a bunch of x, y points describing their boundary

### Longitude, Latitude

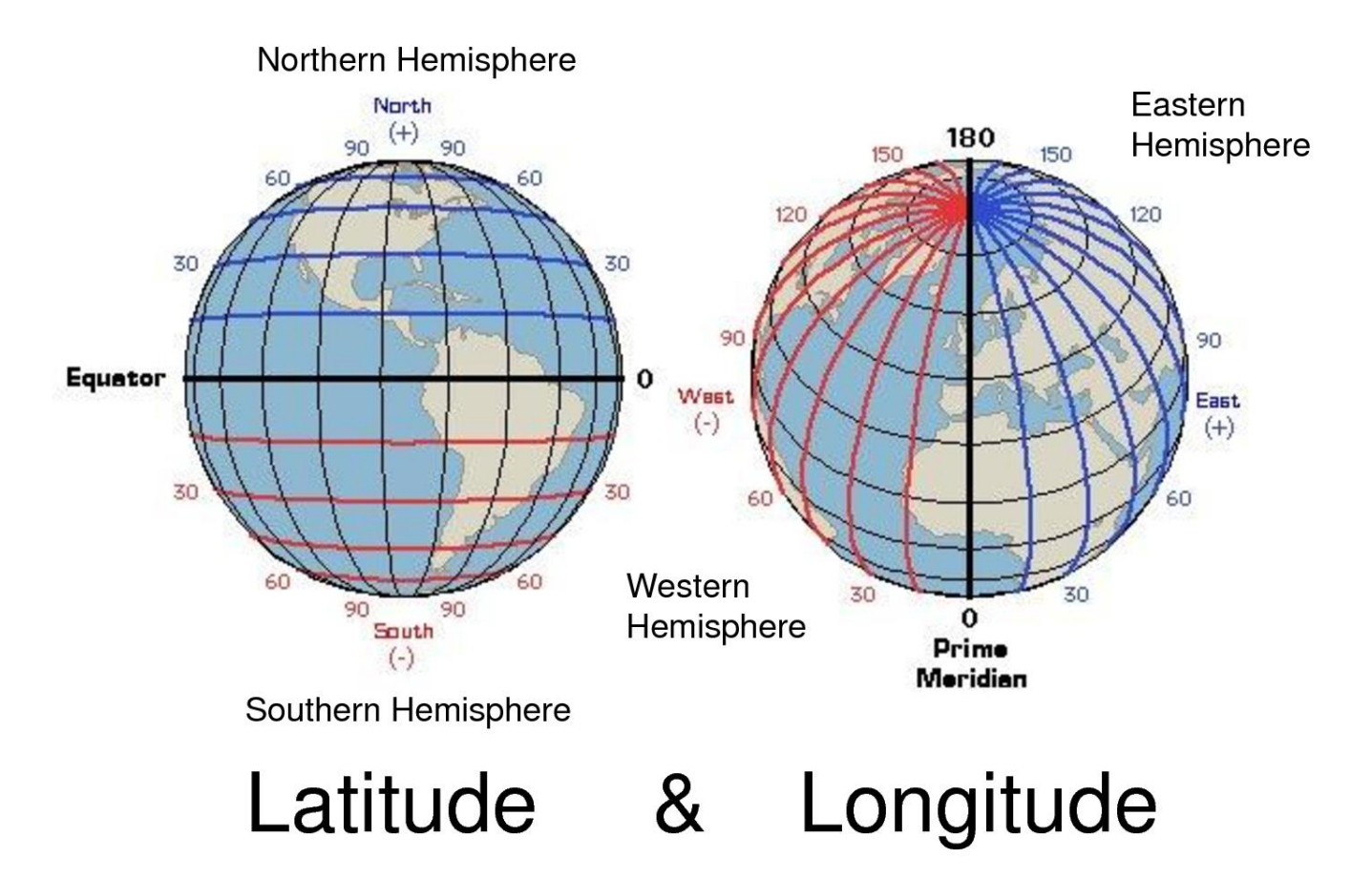

### One Complication

### $\Box$  The Earth is Not Flat!

- **■** But we tend to look at maps on flat surfaces
- $\Box$  x, y makes sense only on a flat surface
- □ What do we do about it?
	- **□ We `project' the earth onto a flat surface using some** maths
	- $\blacksquare$  In practice, all we need to do is make sure we collect data in the same projection (format) that we analyze it in
	- In general, that means a projection called `WGS84'

### One Complication

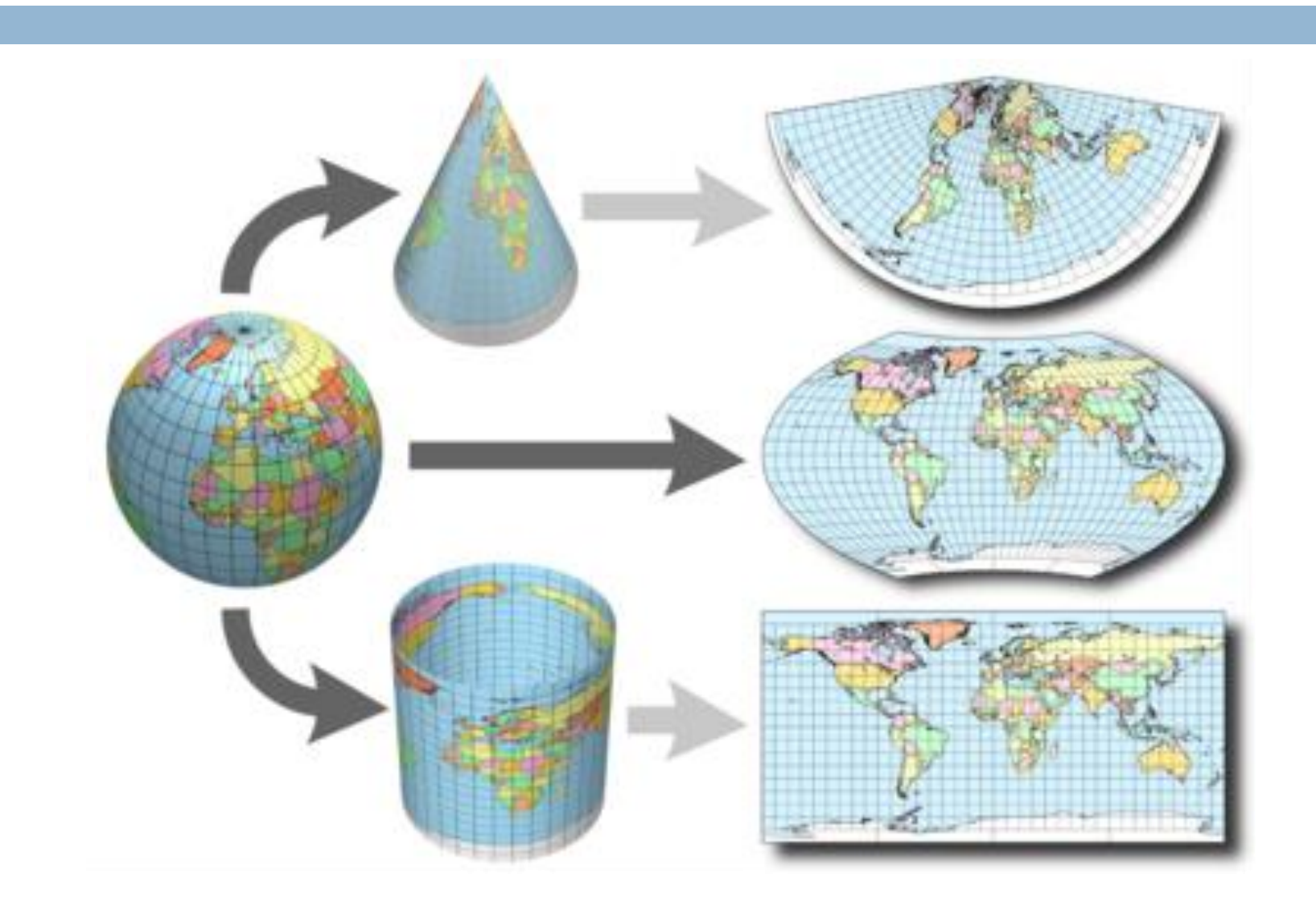

## Storing Spatial Data

- □ Normal data might be stored in a spreadsheet (eg. Excel)
- □ Spatial data is usually stored in a `shapefile' A shapefile is basically a description of a map
	- A list of x, y coordinates for each piece of data
	- $\blacksquare$  Any attributes the actual data attached to those coordinates
	- **□** Shapefiles can be points, lines or areas

### Storing Spatial Data

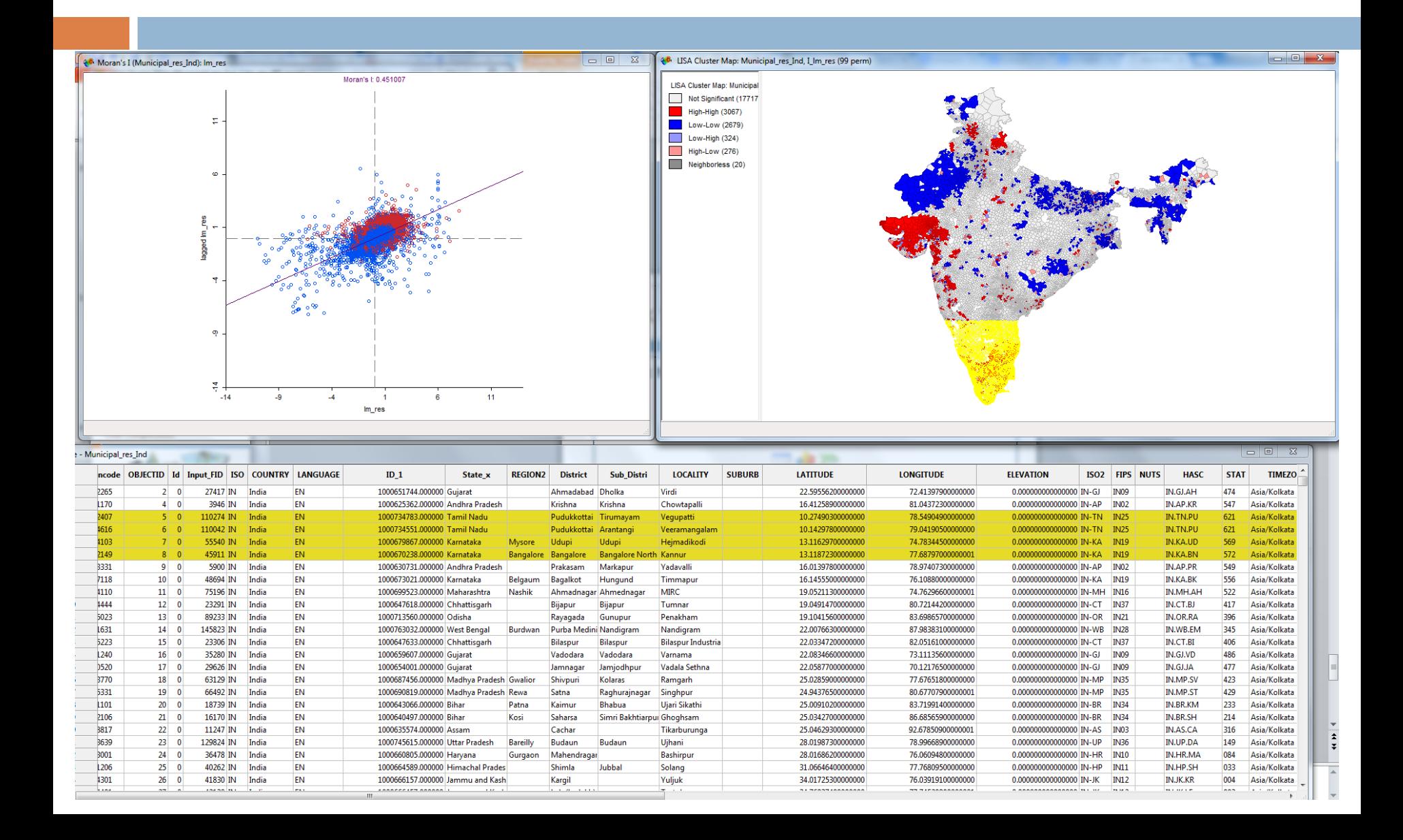

### How Not to Get Lost

- □ What do I want to communicate?
- □ Who is my Audience?
- □ What data do I need? How many layers?
- □ What data type best reflects my argument?
- $\Box$  What type of spatial data is it (point/area)?

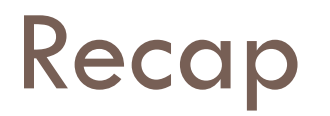

- **1. Find your data** existing shapefiles from worldmap, google etc. Q
- 2. In QGIS, `**Add Vector Layer**'
- 3. Right-click on the layer, `**Properties**'
- 4. Choose a **colour style** to represent
- 5. Choose the **data column** you want to represent to the sector Layer home
- 6. Click `**Classify**'
- 7. Click `**OK**'

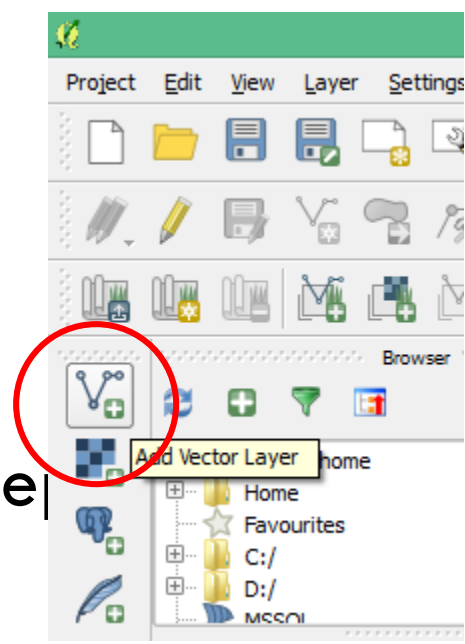

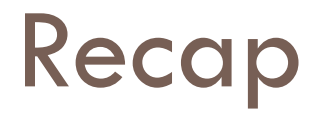

- □ Colour Styles must MATCH the data you want to represent
	- **1. `Single Symbol'**  everything the same colour, for when your data doesn't vary across space
	- **2. `Categorized'**  when your data is distinct categories, eg. `bitumen', `asphalt', `gravel'
	- **3. `Graduated'**  when your data is continuous numbers, eg. 0-100, and the colour should *gradually* change

## Spatial Analysis Questions

- 1. How many health clinics are in each district?
- 2. Where are the best health facilities concentrated?
- 3. What is the average quality of roads in each district?
- 4. What is the average length of roads in each district?

### Your turn!

- 1. Think of a Policy Question
- 2. Identify what data you need to answer it
- 3. Find appropriate data sources online
- 4. Plan what your final map will look like
- 5. Import the data to QGIS
- 6. Analyze the data in QGIS
- 7. Represent the data with a clear colour scheme
- 8. Produce a PDF of the document
- 9. Email to [jonnyphillips@gmail.com](mailto:jonnyphillips@gmail.com)

EXAMPLE QUESTION: Which districts have the schools with the highest completion rates?

### Example Question

## TRAINING WORKSHOP ON DATA AND MAPS @ CDD

JONATHAN PHILLIPS, HARVARD UNIVERSITY

2- Data Wrestling

### From Tables to Maps!

### □ The goal: To take data from a spreadsheet and put it in maps

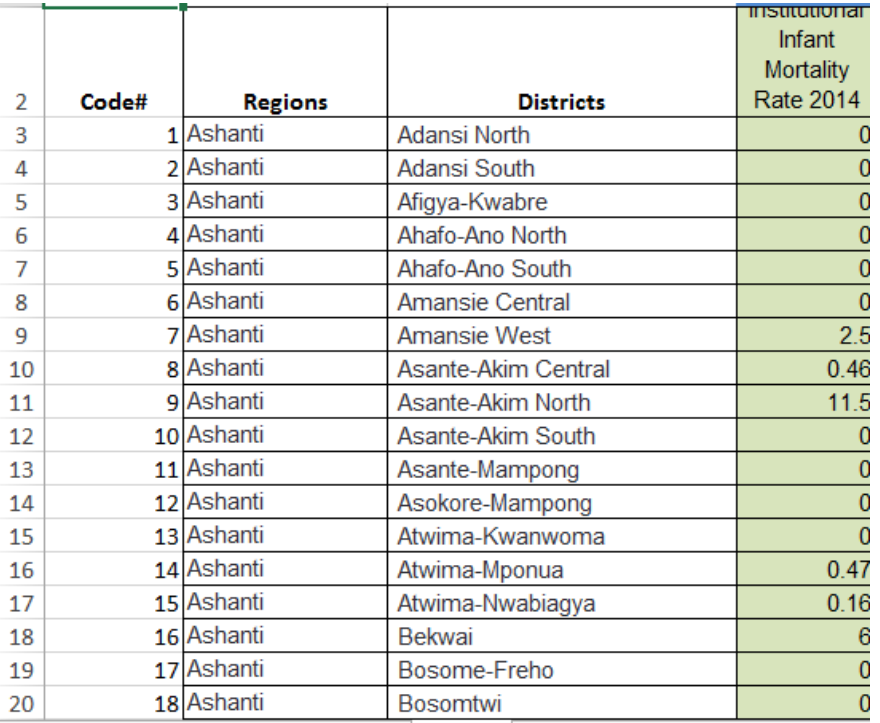

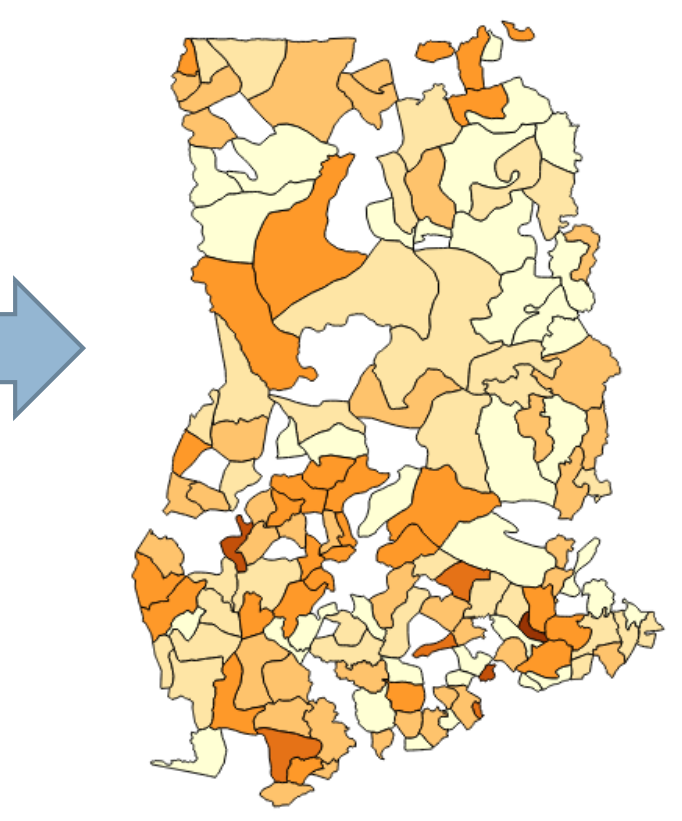

### Using District Codes to Import

### Our map is already a table!

### □ With codes for each district and 216 rows

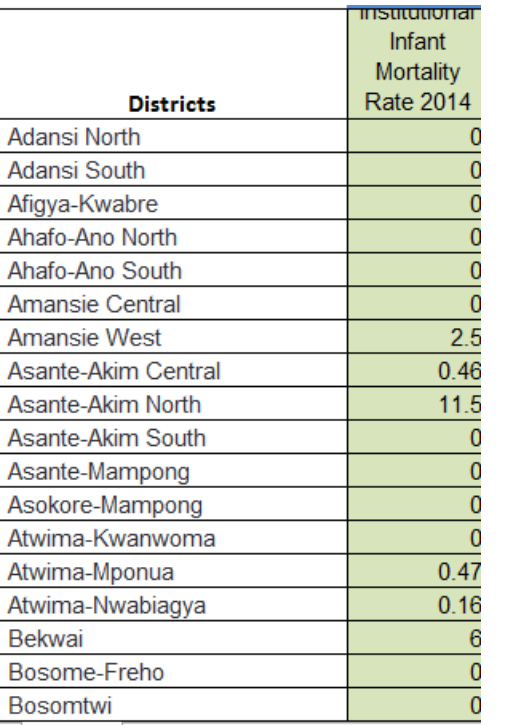

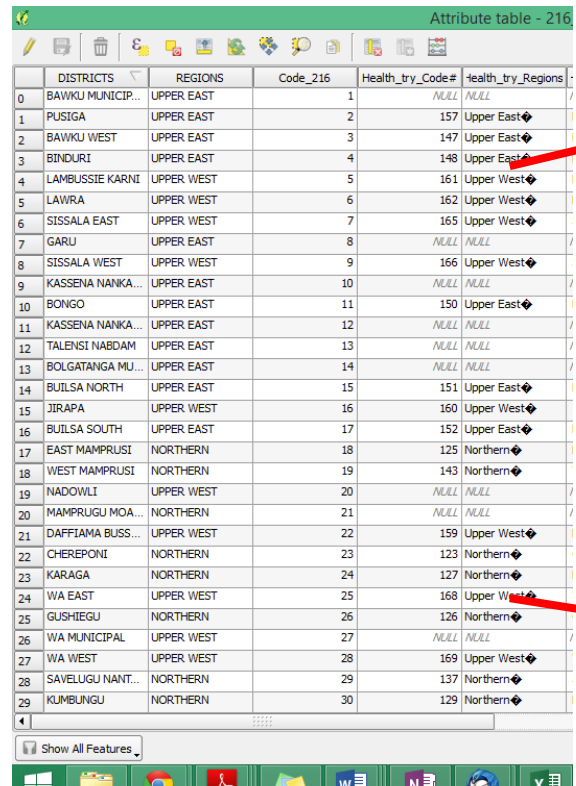

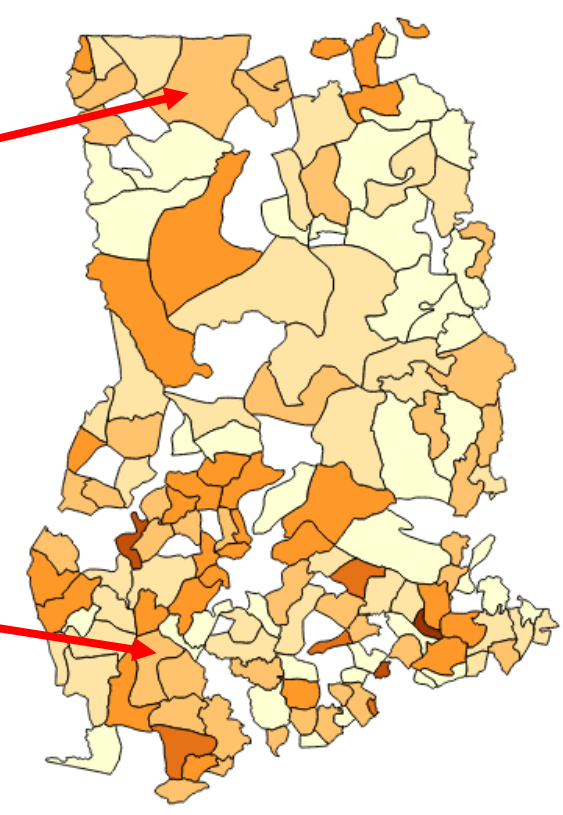

### Template Shapefile and Table

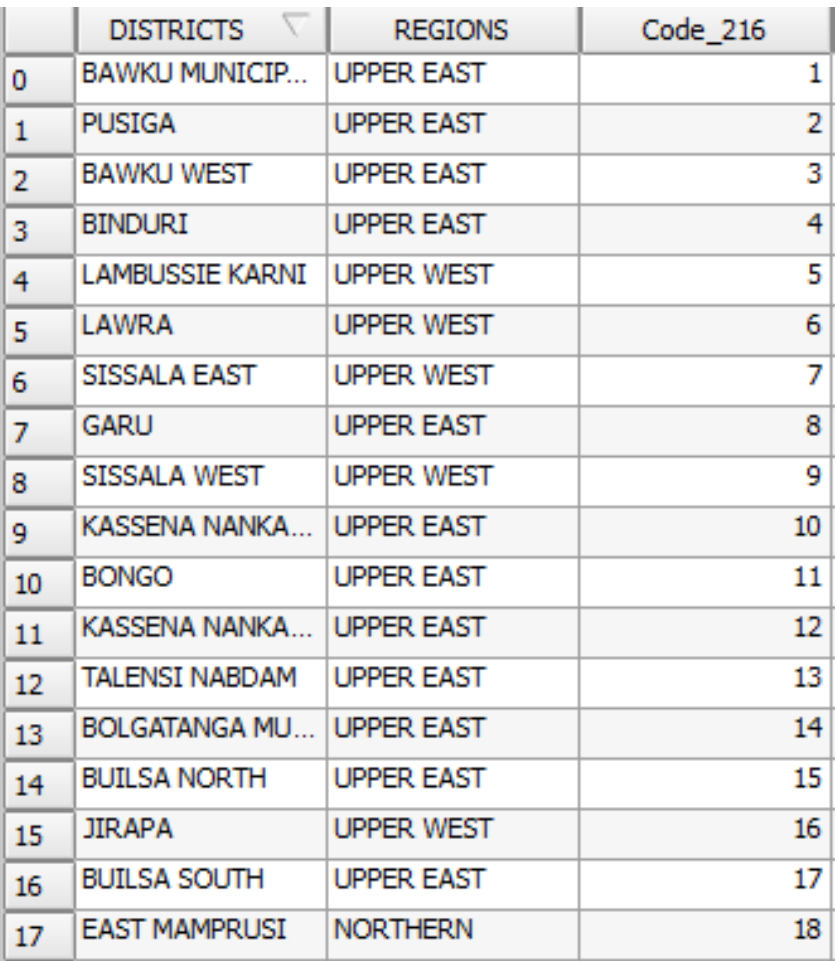

- One for 170 Districts
- One for 216 Districts

## STEP 1: Prepare your Indicator

### $\Box$  IN EXCEL:

- What Indicator do you want to Map?
- $\Box$  Prepare the column for that indicator
	- **E** Eg. Pupil-to-teacher ratio
	- **D** May require combining multiple columns
	- **E** Convert it into the units you want to appear on your map
	- **□ Clean the spreadsheet (no blank space, column headings** etc.)
- □ Make sure missing data is recorded as a blank cell (not a zero)

### STEP 2: Match to the District Code

### □ IN EXCEL:

- $\Box$  In your data's district names, replace "-" with "-" (use Find, Replace)
- □ Add column called "Code 216"
- $\Box$  In this column, create a vlookup formula that looks up the district name in the TEMPLATE table, and returns the code for that district

### $\blacksquare$  e.g.

=VLOOKUP(E2,'216\_districts\_TEMPLATE.dbf'!A\$2:C\$2 17,3,FALSE)

### STEP 2: Match to the District Code

- $\Box$  Match missing codes by hand  $-$  input the district code in the "Code\_216" column in your data excel file
- $\Box$  Double-check the right districts or in the right region Save the data file as a .csv

### STEP 3: Import data table to QGIS

- $\Box$  Open the template shapefile for the districts
- □ "Add Delimited Text Layer"
- □ Select your file, choose "CSV" and

### "No geometry"

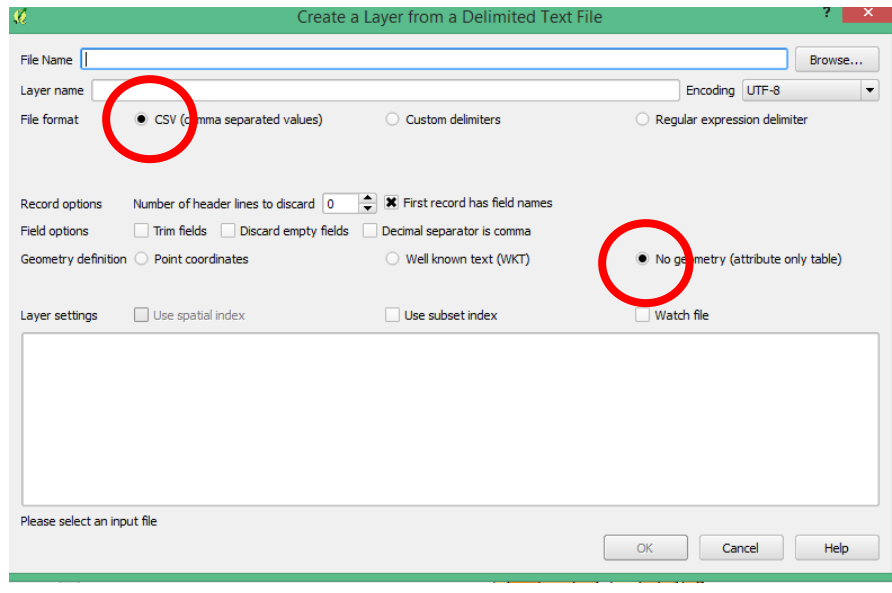

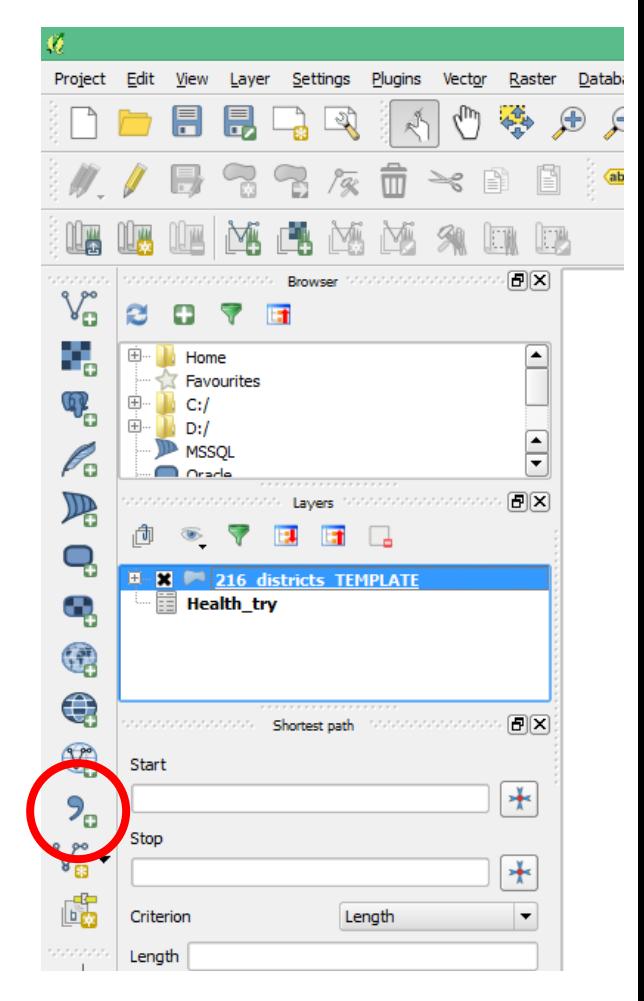

### STEP 4: Join Template map to Table

- $\Box$  Right-click on the Districts Template shapefile
	- **n** Choose `Properties', then `Join'
	- $\blacksquare$  Click the `+' sign
	- Select the relevant layer, and the "Code\_216" columns to join

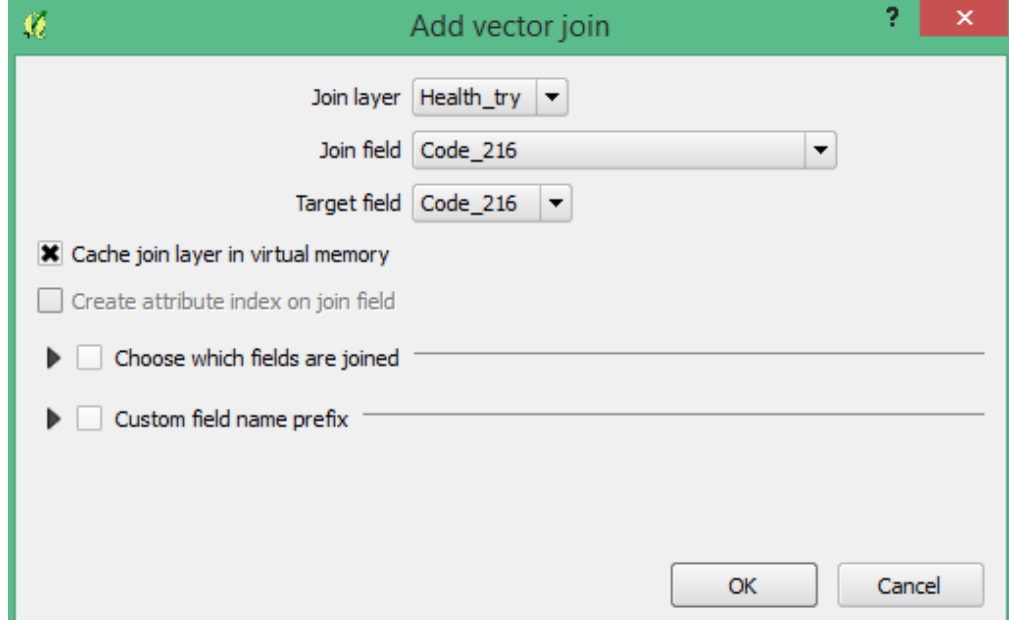

### STEP 5: Represent your Indicator

- $\Box$  The columns from your data are now in the table for your map!
- □ Right-click on the Districts shapefile, `Properties', `Style'
- □ Choose a colour scheme to represent your data (probably graduated)
- Double-check your mapped data looks right!

## STEP 6: Export to PDF/Worldmap

### PDF:

- `Project', `New Print Composer', `Add Map'…
- Export to PDF'
- □ Worldmap:
	- Right-click the District map, `Save as...'
	- $\blacksquare$  To export the colour scheme, right0click the Districts map, `Properties', `Style', `Style', `Save Style', `SLD'

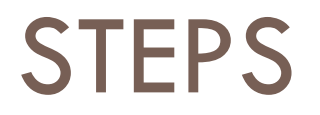

- STEP 1: **Prepare** your Indicator
- □ STEP 2: **Match** data to the District Code (vlookup) ■ =VLOOKUP(E2,'216\_districts\_TEMPLATE.dbf'!A\$2:C\$2 17,3,FALSE)
- □ STEP 3: **Import** data table to QGIS
- □ STEP 4: **Join** Template map to Table
- □ STEP 5: **Represent** your Indicator
- STEP 6: **Export** to PDF/Worldmap

## TRAINING WORKSHOP ON DATA AND MAPS @ CDD

JONATHAN PHILLIPS, HARVARD UNIVERSITY

3 – Smartphone Data Collection

### Primary Data Collection

- □ Up to Today we have used `secondary' (existing) data
- □ What if the data we want does not exist?
	- Let's collect it ourselves!
	- $\blacksquare$  **I.e. Primary data collection**
- □ CDD is already an expert in surveys

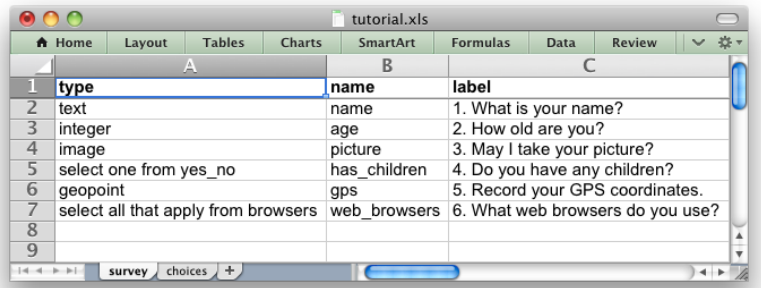

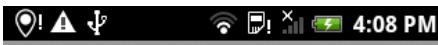

**ODK Collect > tutorial** 

1. What is your name?

Andrew

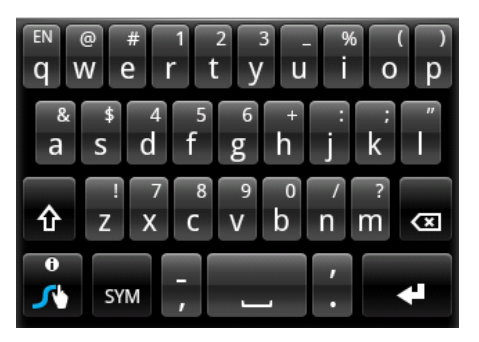

# Smart Survey Data Collection Prepare surveys **Framework**

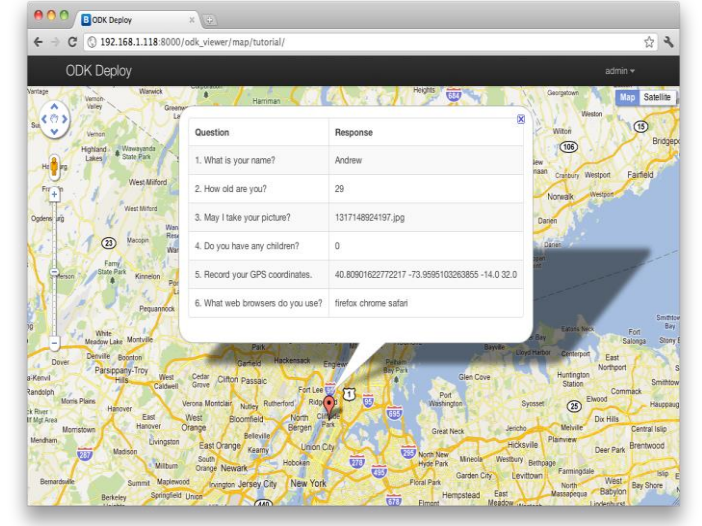

### Collect data on smartphone View / download / analyze data

## Smartphone Data Collection

- **1. More reliable data collection** errors are caught on entry (eg. age=200) and no need for manual data entry from paper copies
- **2. More reliable data storage** data immediately sent back to online server
- **3. New functions**  quickly collect photos, GPS etc. with one device
- **4. Real-time Analysis**  Patterns and challenges in the field can be immediately noticed
- **5. Efficient supervision and support**  progress in surveys and location can be monitored remotely

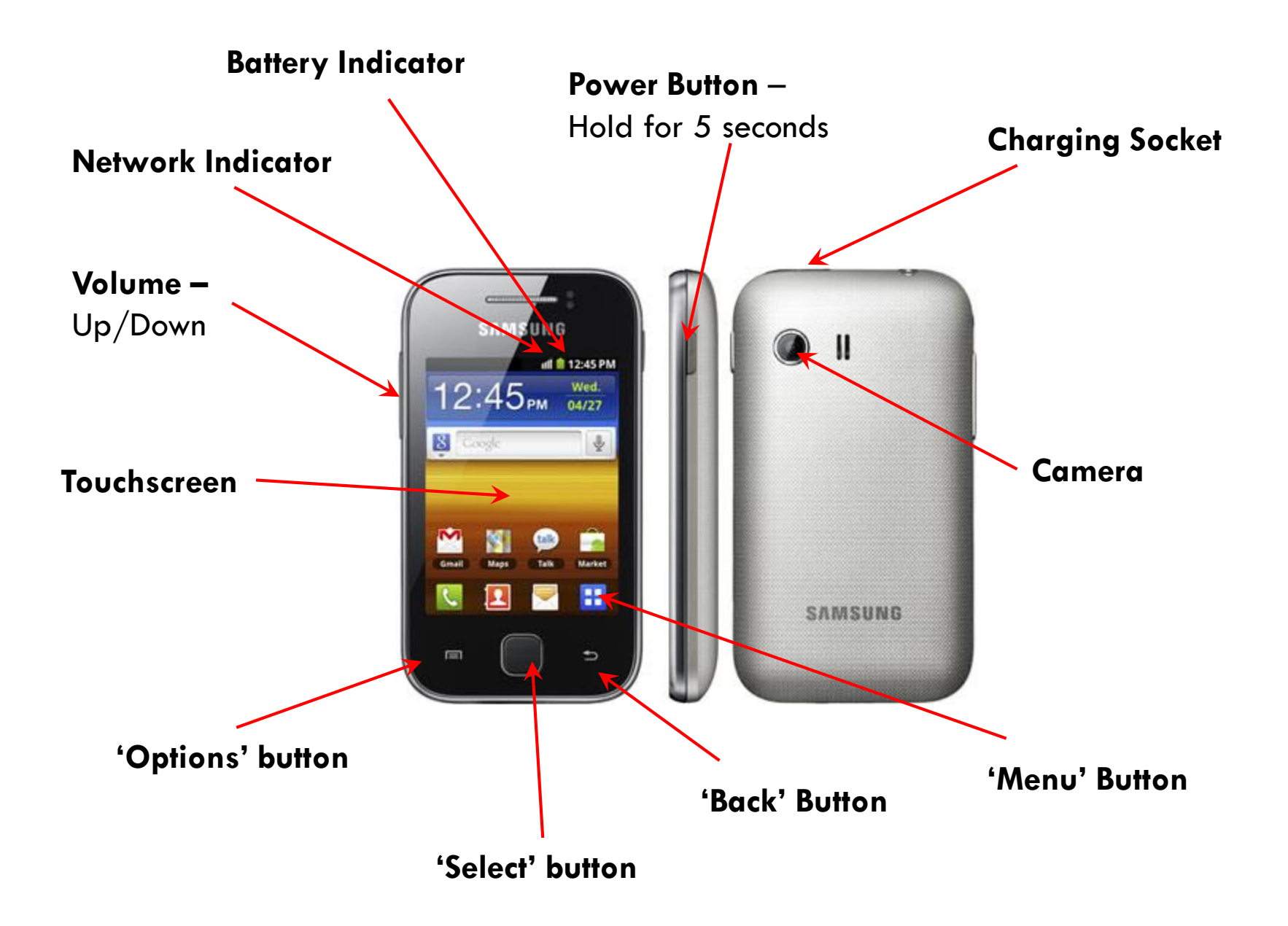

### ODK Main Menu

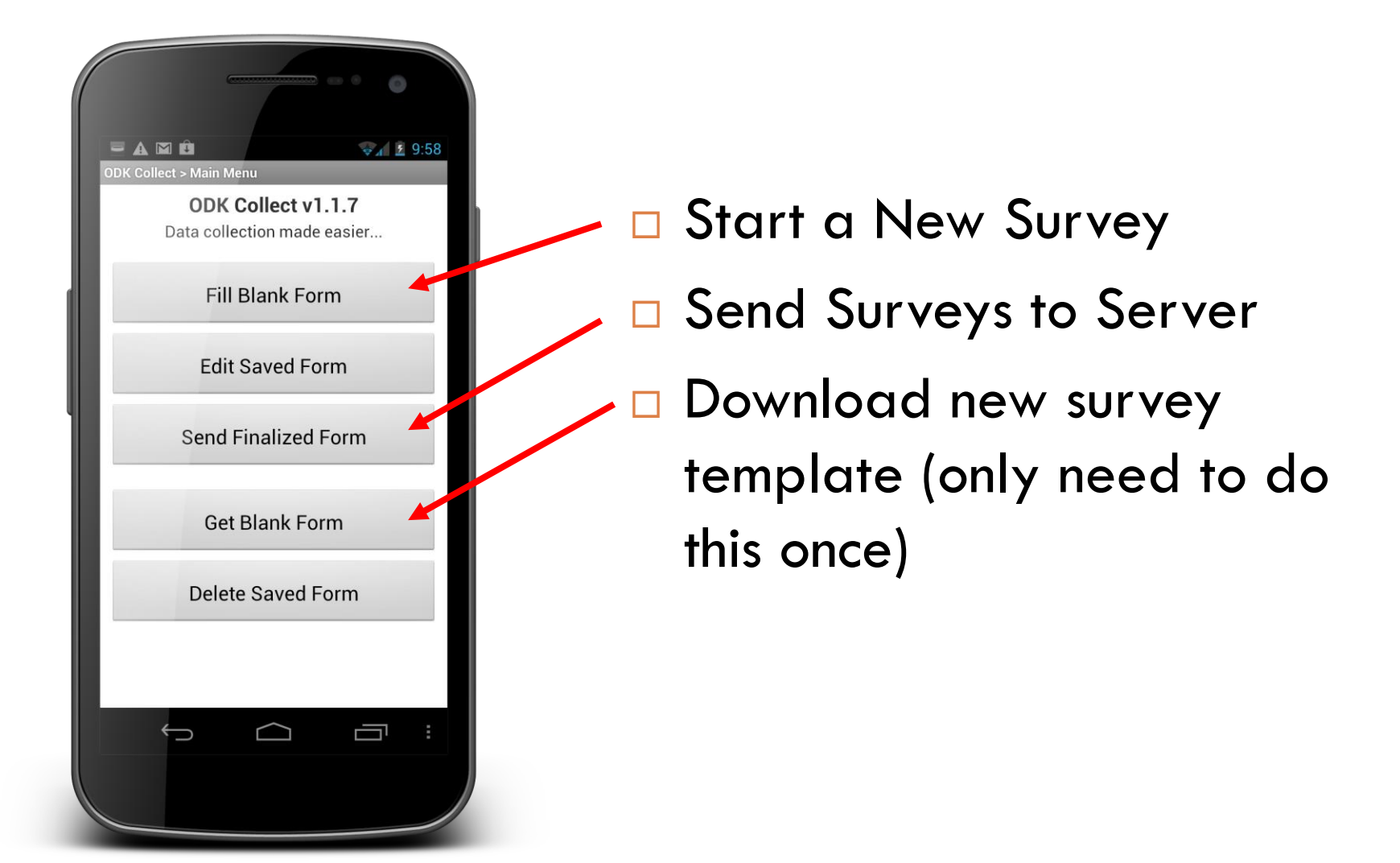

## ODK Filling Surveys

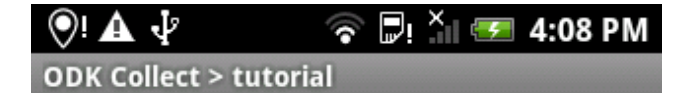

1. What is your name?

Andrew

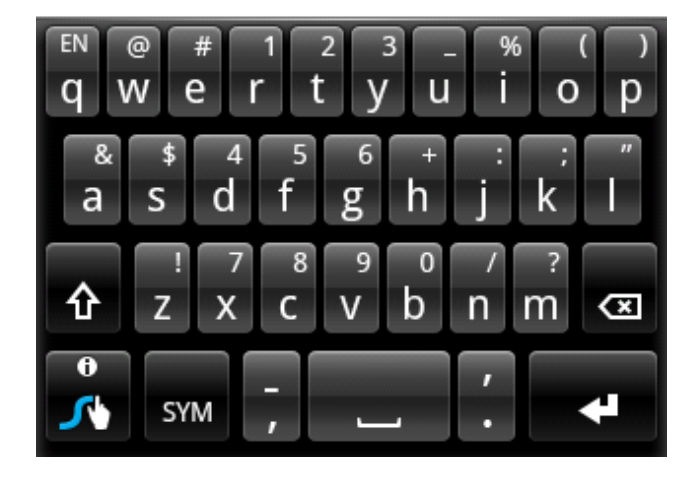

- □ Swipe right for the next question
- $\Box$  Enter the data using touch or keyboard
- □ Swipe right for the next question

## **ODK Question Types**

- □ Single Choice (select\_one)
- □ Multiple Choice (select\_multiple)
- $\Box$  Text Input (text)
- □ Number input (integer)
- □ Picture (image)
- Audio Recording (audio)
- □ GPS point (geopoint)
- □ GPS area (geoshape)
- □ Many others...

## Sending Data

- □ Auto-send using mobile networks
	- **E** Where they are available and you have the right SIM
- □ Manually send on mobile networks at the end of the day
	- Choose `Send Finalized Form'
	- `Toggle all'
	- **D** `Send selected'
- $\Box$  Backup to a computer  $-$  transfer through USB
- □ Return the Smartphone and download from the memory card

## Producing Surveys

### □ OPTION 1: Kobotoolbox

- **O** Create an account
- Click `Add form', `Start from Scratch'
- $\Box$  Click `+'
- **D** Click `+Add Question'
- **O** Choose question type
- $\blacksquare$  Type the question name
- **□ Click `+' to add more questions**

## Producing Surveys

- OPTION 2: Write surveys in excel
	- **One sheet for Questions `survey'**
	- One sheet for choices in multi-choice questions -`choices'
	- **Latta E** List each question as a new row
	- **D** Define question type, unique name and how it will appear on the phone
	- Additional columns add advanced features
	- **□ Upload completed excel sheet to kobotoolbox**
	- **Best to start from an existing survey template**

### Additional columns

- **Hint** extra guidance on answering the question
- Required Can't continue until you pick an answer
- **Relevant**  Only ask a question depending on a previous answer, like skip logic
- □ Constraint Allow only certain types of answers
- **Label::language**  Alternative languages
- □ Calculation perform a calculation and show it

## Managing Surveys

- $\Box$  How do we get a survey from kobotoolbox to the smartphones?
	- 1. `Deploy' your survey from kobo find your survey and click `Deploy form as survey project'
	- 2. Click `How to collect data on mobile device?' copy the link, eg. https://kc.kobotoolbox.org/jonathanphillips
	- 3. On the phone, open ODK Collect, go to `settings', , and type this link into the phone
	- 4. In ODK Collect, click `Get blank Survey', select your survey, and `get selected'

### Receiving Data

- □ All the surveys you conduct get sent back to a server (a computer)
- □ How do we collate and analyse this data?
- We can look at it online in kobotoolbox
	- It's a spreadsheet so every survey is a row ■ No data entry!
- □ We can also download it
	- **E** And then map it!
	- $\blacksquare$  In QGIS, google earth etc.

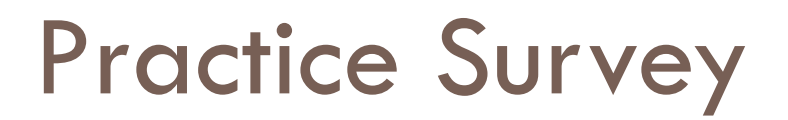

### □ CDD Training 3

## TRAINING WORKSHOP ON DATA AND MAPS @ CDD

JONATHAN PHILLIPS, HARVARD UNIVERSITY

4- Data Processes

## The Data and Mapping Process

#### Primary Data Collection

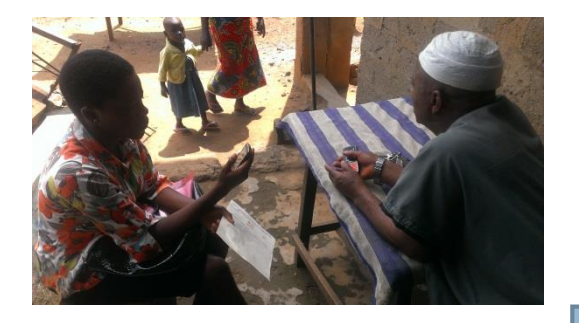

#### Secondary Data Collection

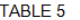

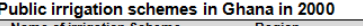

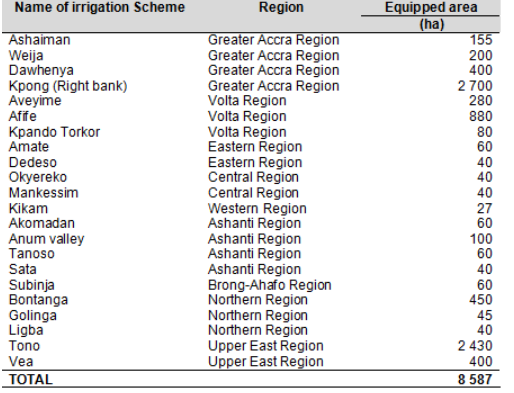

#### Data Processing and Mapping

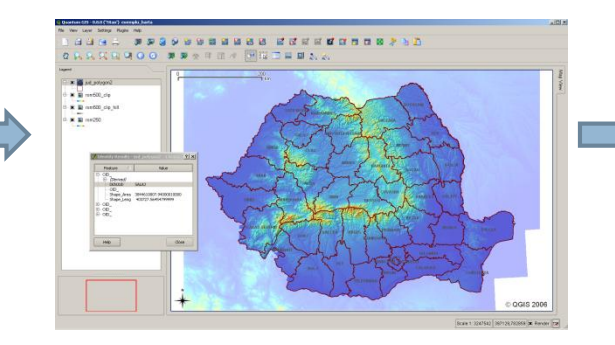

#### Sharing Data Online

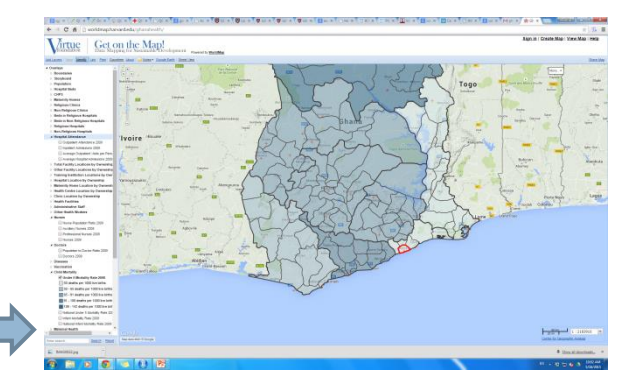

### Embedding Maps in Reports

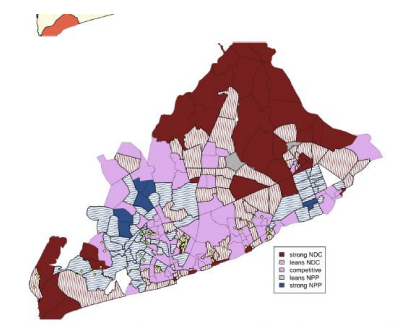

Figure 2: Greater Accra urban area: (a) the top panel shades the 238 urban Electoral Areas (or wards) by their majority ethnic group; (b) the bottom panel shades Electoral Areas by 2008 presidential vote share. "Strong" areas are where each party received more than 65%, "lean" where each received between 55% and 65%, and "competitive" where neither received more than 55%. Points in each panel show the centroids of the clusters of survey respondents. Gray shading indicates missing data.

## The Data and Mapping Process

#### Primary Data Collection

### **ODK** Data Processing and Mapping **Kobo Toolkit Contour Cameras**

#### Secondary Data Collection

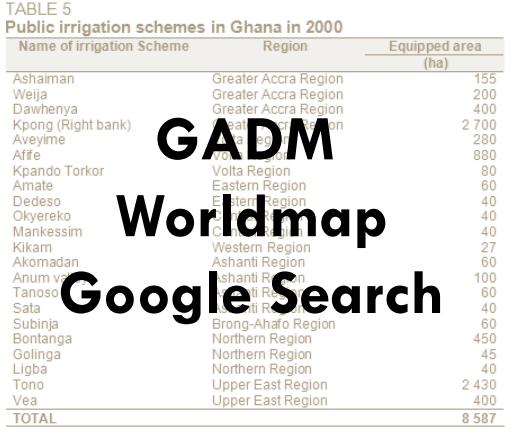

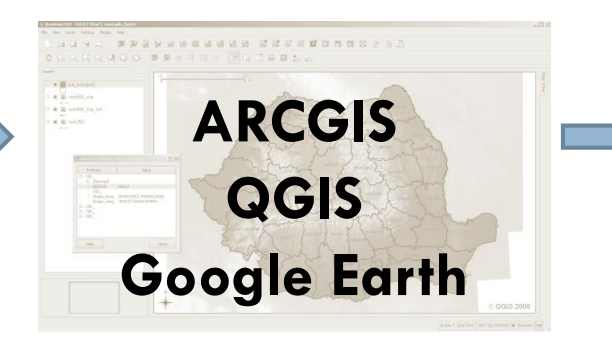

### Sharing Data Online

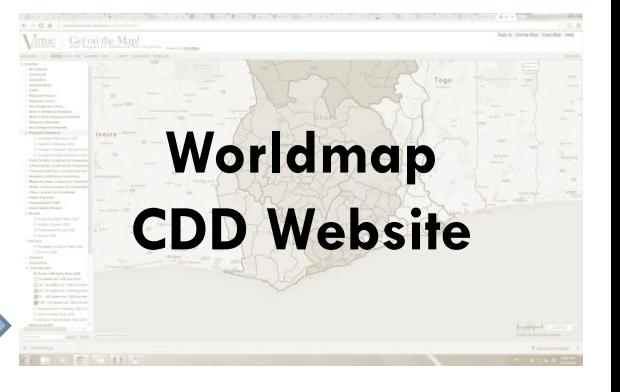

### Embedding Maps in Reports

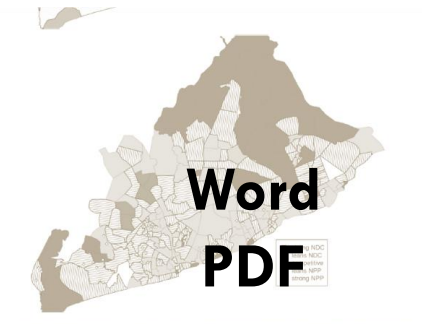

Greater Accra urban area: (a) the top panel shades the 238 urban Electoral Areas (or wards) b their majority ethnic group; (b) the bottom panel shades Electoral Areas by 2008 presidential vote share. 'Strong" areas are where each party received more than 65%, "lean" where each received between 55% and 65%, and "competitive" where neither received more than 55%. Points in each panel show the centroids of the clusters of survey respondents. Gray shading indicates missing data.

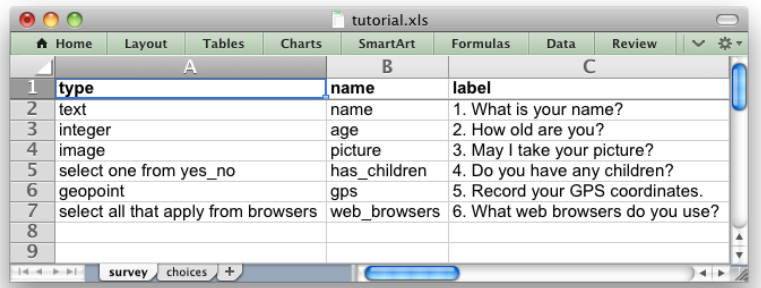

# Primary Data Collection

**B** ODK Deploy

C 192.168.1.118:8000/odk viewer/map/tut

What is your name?

How old are you? day I take your nich re

### Prepare surveys

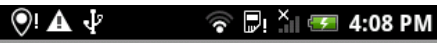

**ODK Collect > tutorial** 

1. What is your name?

Andrew

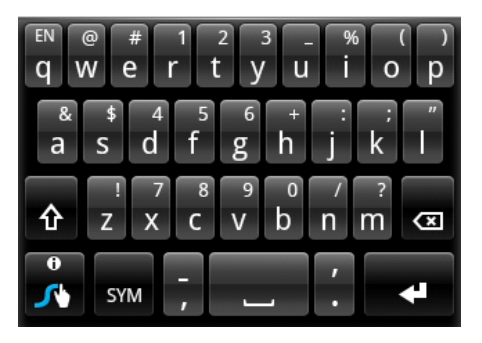

# Collect data on smartphone View / download / analyze data

Andrau

1317148924197 inn

☆ →

### Secondary Data Mapping

Æ

 $\overline{\mathbf{C}}$ 

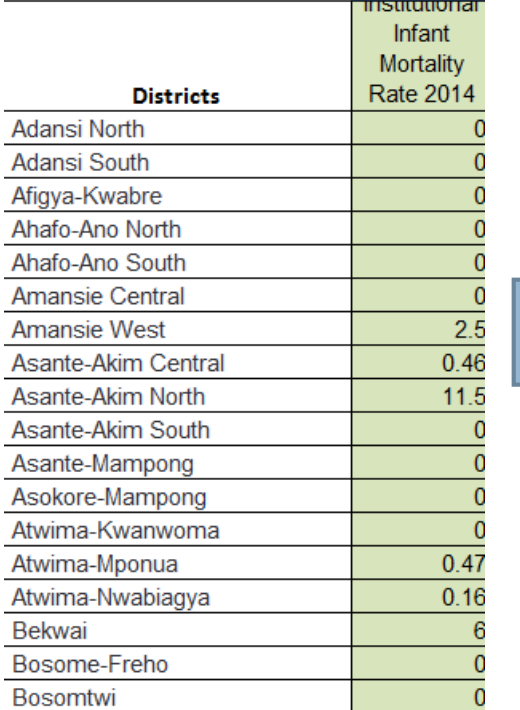

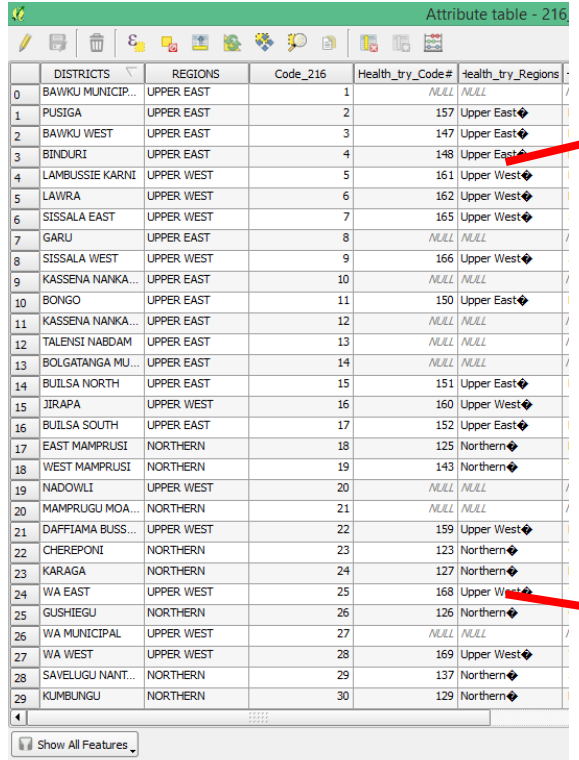

NE QIKE

 $w \equiv$ 

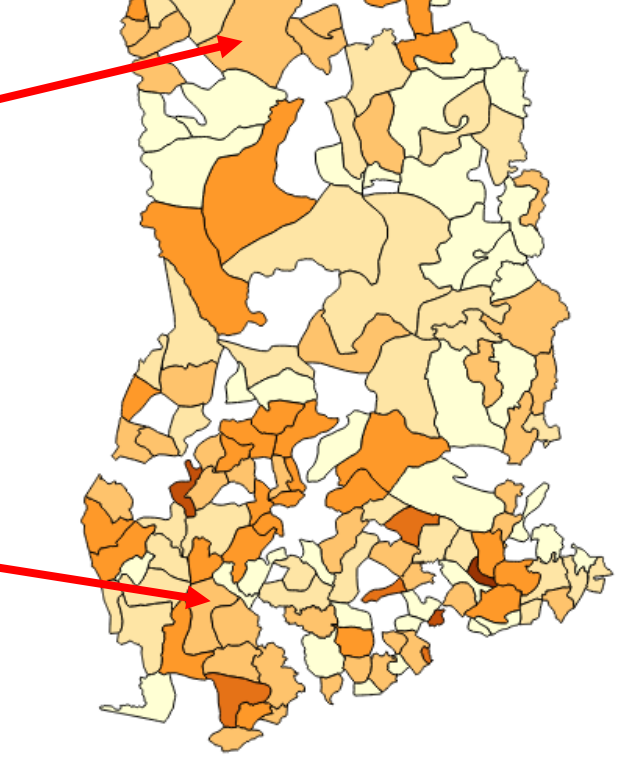

## **Road Quality Mapping**

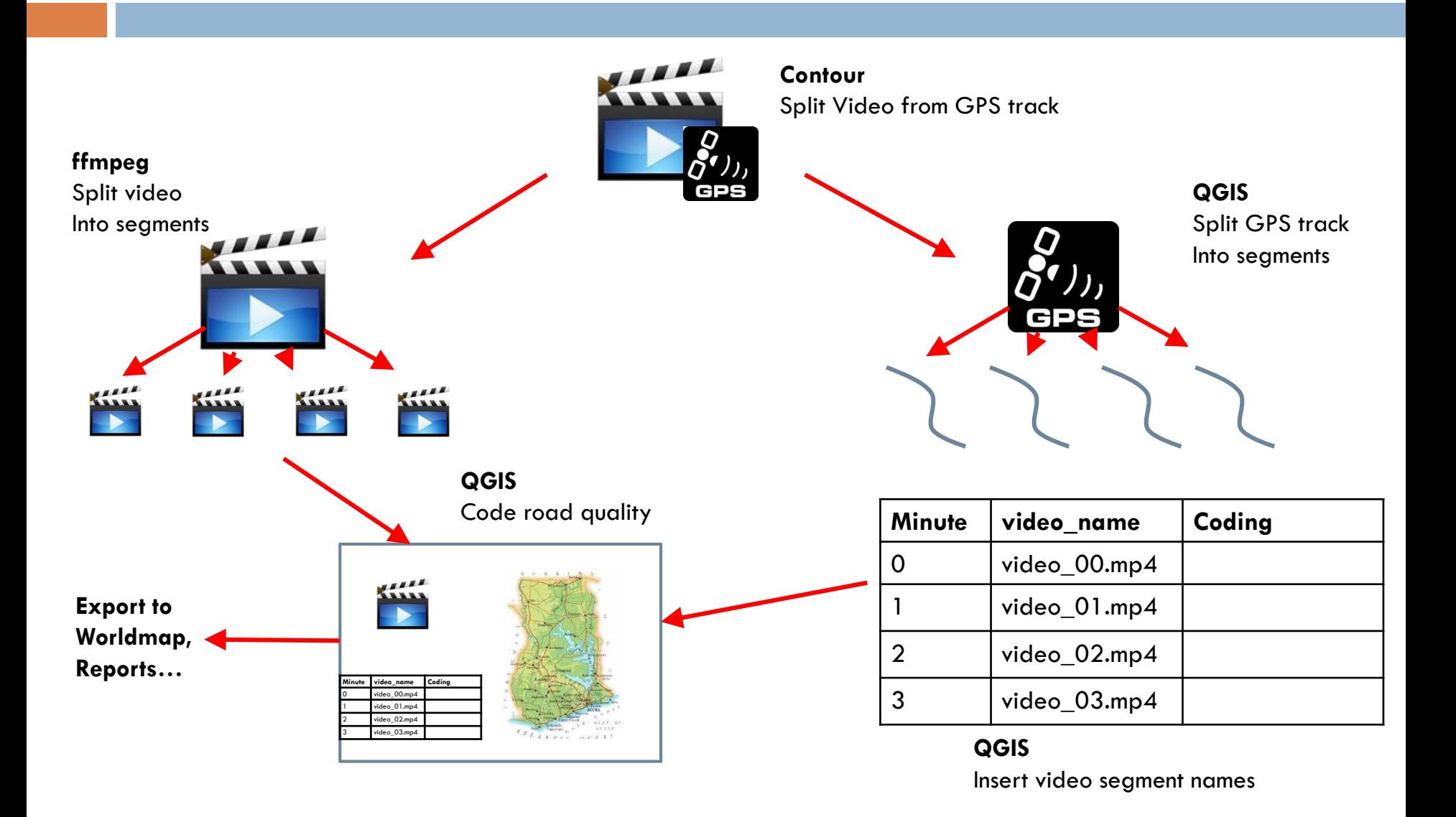